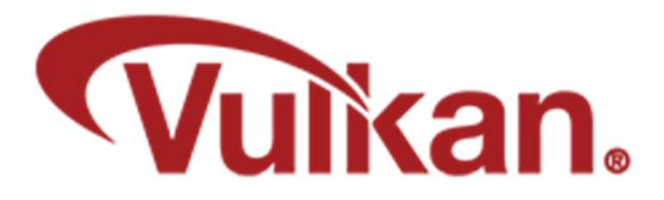

## Project Notes

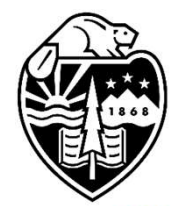

Mike Bailey

mjb@cs.oregonstate.edu

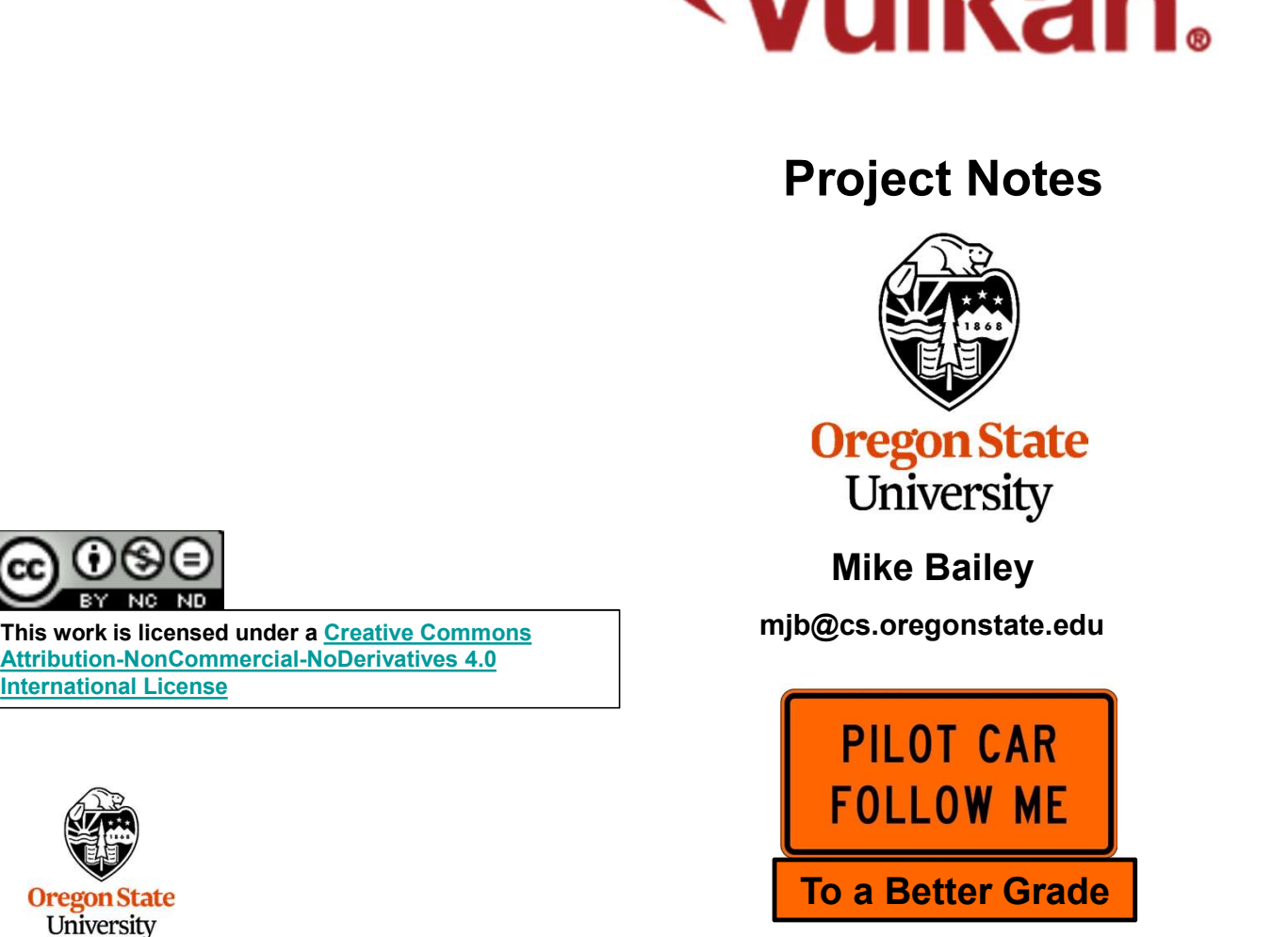

Project.Notes.Vulkan.pptx

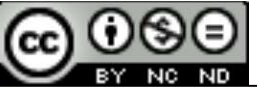

This work is licensed under a Creative Commons<br>Attribution-NonCommercial-NoDerivatives 4.0 International License

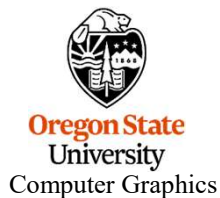

mjb – January 10, 2023

1

These notes are here to:

- 
- Why Are These Notes Here?<br>
1. Help you setup and run your projects<br>
2. Help you get everything in the right format for submission
- Why Are These Notes Here?<br>2. Help you setup and run your projects<br>2. Help you get everything in the right format for submission<br>3. Help you get a *b***etter grade** by doing all of this correctly!<br>**better grade** Why Are These Notes Here?<br>
3. Help you setup and run your projects<br>
2. Help you get everything in the right format for submission<br>
3. Help you get a **better grade** by doing all of this correctly!<br> **better grade!**<br> **better** better grade! better grade! better grade! better grade! better grade!

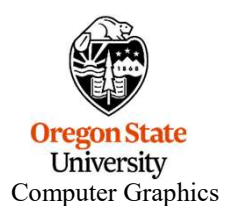

- As this is a computer graphics course, you need to find somewhere to run your programs<br>
 As this is a computer graphics course, you need to find somewhere to run your programs<br>
 Your graphics card needs to be capable o that have graphics display hardware on them. *flip* is not one of these places.
- As this is a computer graphics course, you need to find *somewhere* to run your programs<br>
that have graphics display hardware on them. **flip is not one of these places.**<br>
 Your graphics card needs to be capable of runni that tells you this. • As this is a computer graphics course, you need to find *somewhere* to run youth that have graphics display hardware on them. **flip is not one of these place** • Your graphics card needs to be capable of running Vulkan. T
- 

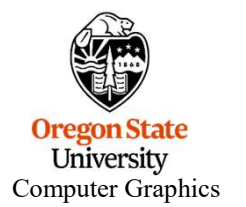

## Running Your Projects on Windows

- Get the Sample2019.zip file from our Resources Page Running Your Pr<br>• Get the Sample2019.zip file from our Resour<br>• Un-zip it<br>• Double-click on the .sln file • Get the Sample2019.zip file from our Resources Page<br>• Get the Sample2019.zip file from our Resources Page<br>• Un-zip it<br>• Double-click on the .sln file<br>• Select **Build→Clean Solution** • Get the Sample2019.zip file from our Resources Page<br>• Un-zip it<br>• Double-click on the .sln file<br>• Select Build→Clean Solution<br>• Select Build→Build Sample • Get the Sample2019.zip file from our Resources Page<br>• Un-zip it<br>• Double-click on the .sln file<br>• Select Build→Clean Solution<br>• Select Build→Build Sample<br>• Select Debug→Start Without Debugging • Get the Sample2019.zip file from our Resources Page<br>• Un-zip it<br>• Double-click on the .sln file<br>• Select Build→Build Sample<br>• Select Debug→Start Without Debugging<br>•
- 
- 
- 
- 
- 

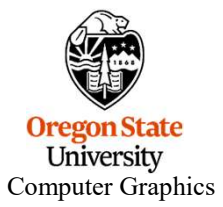

If you are on your own Windows system, you can get Visual Studio 2019 by going to: https://azureforeducation.microsoft.com/devtools and following the instructions.

The account you want to enter is your onid@oregonstate.edu account.

Once you have Visual Studio, download the file Sample2019.zip, unzip it on your system, and double-click on the .sln file

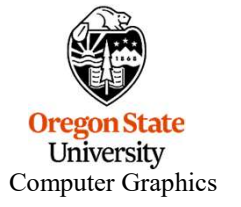

Project Turn-in Procedures<br>Your project turnins will all be electronic.<br>Your project turnins will be done at **http://teach.engr.oregonstat**<br>1. Source files of everything (.cpp, .vert, .frag, .geom)

- 
- Project Turn-in Procedures<br>Your project turnins will all be electronic.<br>Your project turnins will be done at **http://teach.engr.oregonstate.edu** and will consist of:<br>1. Source files of everything (.cpp, .vert, .frag, .geom Project Turn-in Procedures<br>
1. Source files of everything (.cpp, .vert, .frag, .geom)<br>
2. A report in PDF format. You can .zip everything else if you<br>
PDF as a separate file. Project Turn-in Procedures<br>
2. A report turnins will all be electronic.<br>
2. A report in PDF format. You can .zip everything else if you want, but leave the<br>
2. A report in PDF format. You can .zip everything else if you wa PDF as a separate file. 1. A title area on the first page: your name, email, project number, and project turnins will be done at http://teach.engr.oregonstate.edu and will consist of:<br>
1. Source files of everything (.cpp., vert, frag, .geom)<br>
2. r project turnins will all be electronic.<br>
2. A report turnins will be done at **http://teach.engr.oregonstate.edu** and will consist of:<br>
1. Source files of everything (.cpp. .vert, .frag, .geom)<br>
2. A report in PDF format. r project turnins will all be electronic.<br>
2. A report turnins will be done at http://teach.engr.oregonstate.edu and will consist of:<br>
1. Source files of everything (.cpp., vert, .frag., .geom)<br>
2. A report in PDF format.

Electronic submissions are due at 23:59:59 on the listed due date.

Your PDF report will include:

- 
- 
- 

Your project will be graded and the score posted to Canvas.

If you did not get full credit, there will be a Canvas grade note telling you why.

University Computer Graphics

## Project Video

In order to get your project graded, you need to make a video of your program in action: **Project Videor**<br>
In order to get your project graded, you need to make a video<br>
• You can use any video-capture tool you want<br>
• If you have never done this before, I recommend Kaltura,

- 
- If you can use any video-capture tool you need to make a video of your program in action:<br>• You can use any video-capture tool you want<br>• If you have never done this before, I recommend Kaltura, for which OSU has a site
- 
- If you can use any video-capture tool you need to make a video of your program in action:<br>• You can use any video-capture tool you want<br>• If you have never done this before, I recommend Kaltura, for which OSU has a site **• If you can get your project graded, you need to make a video of your program in action:**<br>• You can use any video-capture tool you want<br>• If you have never done this before, I recommend **Kaltura**, for which OSU has a sit **Project Video**<br>
You can use any video-capture tool you want<br>
If you have never done this before, I recommend **Kaltura**, for which OSU has a site<br>
You can get our Kaltura noteset here: http://cs.oregonstate.edu/~mjb/cs557/ It is better to do this through the media server (http://media.oregonstate.edu) than through Canvas. • Project Video<br>• You can use any video-capture tool you need to make a video of your program in action:<br>• You can use any video-capture tool you want<br>• If you have never done this before, I recommend Kaltura, for which O From the set your project graded, you need to make a video of your program in action:<br>
• You can use any video-capture tool you want<br>
• If you have never done this before, I recommend Kaltura, for which OSU has a site lice • If you have never done this before, I recommend **Kaltura**, for which OS<br>
• You can get our Kaltura noteset here: **http://cs.oregonstate.edu/~mjl**<br>
• If you use Kaltura, be sure your video's permissions are set to **Unlist**
- 
- mjb January 10, 2023 code!! If we want to see it, we will go look at it.
- 

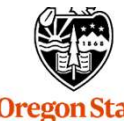

Computer Graphics

7

- 
- You didn't put your name on the title page of the PDF report (-5) • You didn't put your name on the title page of the PDF report (-5)<br>• You submitted some other file type for your report other than a PDF (-5)<br>• You buried your PDF in a .zip file instead of leaving it outside (-5) • You didn't put your name on the title page of the PDF report (-5)<br>• You submitted some other file type for your report other than a PDF (-5)<br>• You buried your PDF in a .zip file instead of leaving it outside (-5)<br>• You silly Ways to Lose Points on Your Project<br>• You didn't put your name on the title page of the PDF report (-5)<br>• You submitted some other file type for your report other than a PDF<br>• You buried your PDF in a .zip file inste • You didn't put your name on the title page of the PDF report (-5)<br>• You submitted some other file type for your report other than a PDF (-5)<br>• You buried your PDF in a .zip file instead of leaving it outside (-5)<br>• You d
- 
- 
- 

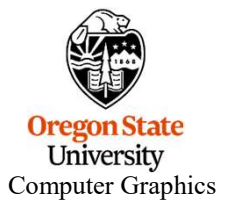

## Bonus Days

Projects are due at 23:59:59 on the listed due date, with the following exception:

Each of you has been granted 5 Bonus Days, which are no-questions-asked one-day extensions which may be applied to any project, subject to the following rules:

- 
- 
- **Bonus Days**<br>• Noiects are due at 23:59:59 on the listed due date, with the following exception<br>Each of you has been granted 5 Bonus Days, which are no-questions-asked or<br>applied to any project, subject to the following r **Bonus Da**<br> **Projects are due at 23:59:59 on the listed due date, with the foll<br>
Each of you has been granted 5 Bonus Days, which are no-que<br>
applied to any project, subject to the following rules:<br>
• No more than 2 Bonus Bonus Days**<br> **Each of you has been granted 5 Bonus Days**, which are no-questions-asked one-day extensions which may be<br>
applied to any project, subject to the following rules:<br>
• No more than **2** Bonus Days may be applied posted due date, it's late! **Example 10**<br> **Each of you has been granted 5** Bonus Days, which are no-questions-asked one-day extensions which may be<br>
applied to any project, subject to the following rules:<br>
• No more than 2 Bonus Days may be applied t **Bonus Days**<br> **Bonus Days**<br> **Each of you has been granted 5 Bonus Days**, which are no-questions-asked<br>
applied to any project, subject to the following rules:<br>
• No more than **2** Bonus Days may be applied to any one proje **Example 19 Solution** Bonus Days<br> **Each of you has been granted 5** Bonus Days, which are no-questions-asked one-day extensions which may be<br> **Applied to any project, subject to the following rules:**<br> **•** No more than **2** B
- project is.
- 
- 

If you turn in a project three or more days late, your score is a zero.

If you turn in a project late and you don't have enough Bonus Days left to spend on it, your score is a zero.

your<br>
ect<br>
ess days<br>
10, 2023 You don't need to ask me, or even tell me, that you are using Bonus Days. Just turn your project in two-or-less days late. I have a script that will check your turn-in date and deduct the Bonus Days.

Bonus Days. If you lose track, send me an email and ask. It is up to you to track how many Bonus Days you have used up. However, I also keep a spreadsheet of your